# **Dell™ Display Manager -** למשתמש מדריך

#### סקירה ۰

- ٥ שימוש בתיבת הדו-שיח הגדרות מהירות
	- הגדרת פונקציות תצוגה בסיסיות ٥
- הקצאת מצבים קבועים מראש ליישומים ٥
	- החלת תכונות לחיסכון באנרגיה ٥
		- סיבוב תכולת המסך ۵

#### סקירה

Dell Display Manager הוא יישום Windows, המשמש לניהול צג או קבוצה שישום זה מאפשר להתאים את התמונה המוצגת, להקצות הגדרות אוטומטיות, לנהל אנרגיה, לסובב את התמונה ולהשתמש בתכונות אחרות בדגמים נבחרים של צגי Dell. לאחר ההתקנה, היישום Manager Display Dell יופעל ביחד עם מערכת ההפעלה והסמל שלו יוצג באזור ההודעות. למידע על הצגים המחוברים למערכת רחף עם סמן העכבר מעל לסמל היישום שבאזור ההודעות.

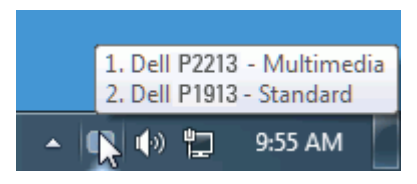

#### שימוש בתיבת הדו**-**שיח הגדרות מהירות

לחיצה על הסמל של היישום Dell Display Manager שבאזור ההודעות תתפתח האת המהירות. כשלמערכת מחוברים יותר מהגדע לשנג Dell ביתן לבחור צג יעד ספציפי באמצעות התפריט המוצג. תיבת הדו-שיח הגדרות מהירות מאפשרת לכוונן את רמות הבהירות והניגודיות של הצג, לבחור באופן ידני במצבים קבועים מראש, לעבור למצב אוטומטי ולשנות את רזולוציית המסך.

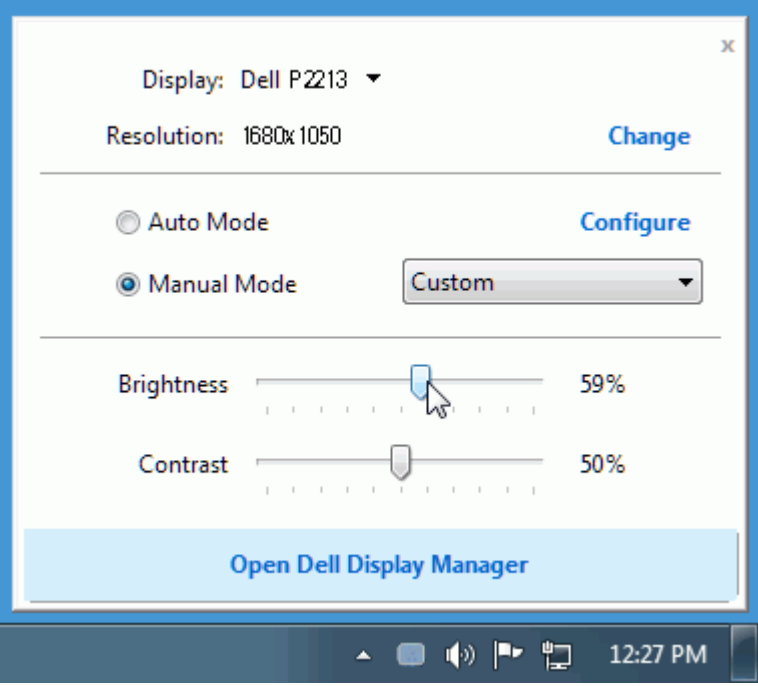

תיבת הדו-שיח הגדרות מהירות מאפשרת גישה להגדרות המתקדמות של היישום Manager Display Dell להגדרת פונקציות בסיסיות, מצב אוטומטי ולגישה לתכונות נוספות.

### הגדרת פונקציות תצוגה בסיסיות

ניתן להחיל ידנית מצב קבוע מראש על הצג שנבחר באמצעות התפריט שבכרטיסייה בסיסי. לאפשר מצב המוגדר מראש שבחרת יוחל באופן אוטומטי ביחד עם יישום מסוים. הודעה קצרה על המסך תציג את המצב המוגדר הנמצא בשימוש עם כל שינוי.

תוכל לכוונן את הבהירות והניגודיות של הצג הנבחר מתוך הכרטיסייה בסיסי.

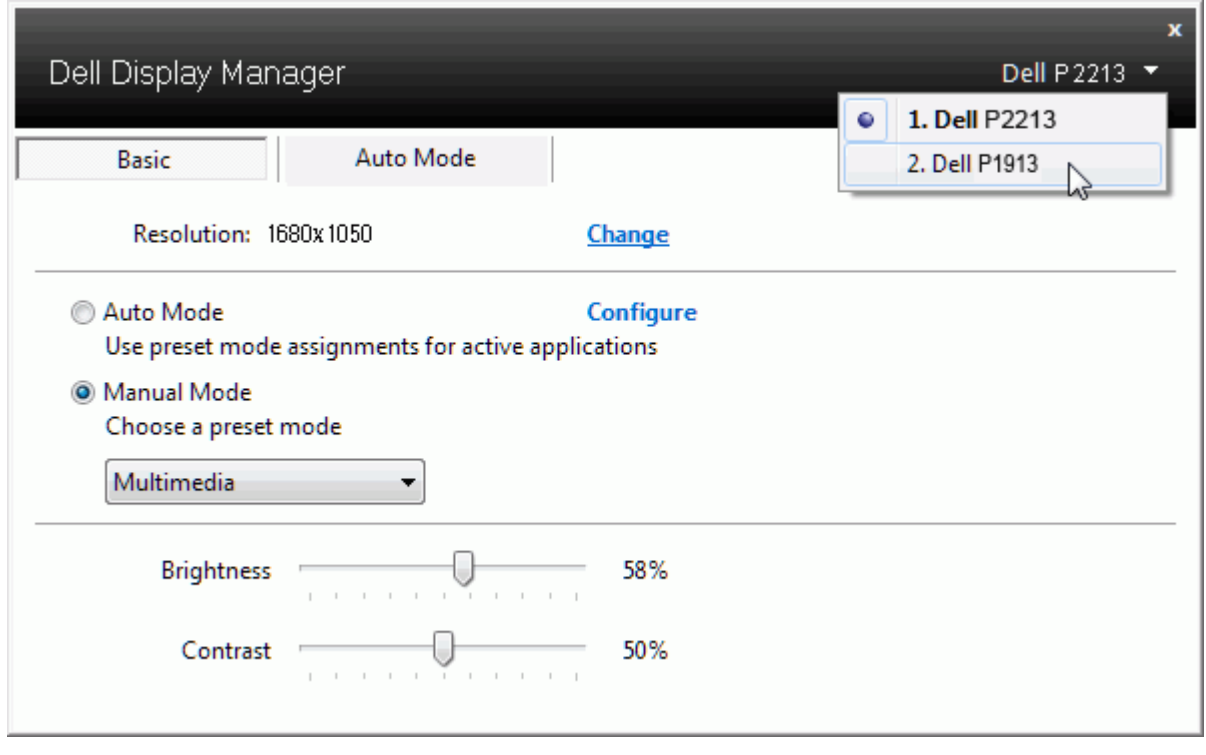

### הקצאת מצבים קבועים מראש ליישומים

תוכל לשייך מצב מוגדר מראש ליישום מסוים מתוך הכרטיסייה מצב אוטומטי. כאשר האוטומטי פעיל, היישום האוטומטי המשויך אליו. המצב המוגדר מראש עם הפעלת היישום המשויך אליו. המצב המוגדר מראש ששויך ליישום מסוים יכול להיות זהה עבור כל אחד מהצגים המחוברים או מצב שונה בכל צג.

היישום Dell Display Manager מוגדר מראש לעבודה עם יישומים נפוצים. להוספת ההקצאות, גרור את היישום משולחן העבודה, התפריט התחל של מערכת ההפעלה Windows או מכל מיקום אחר ושחרר אותו לתוך הרשימה הנוכחית.

הערה**:** ניתן להקצות מצב מוגדר מראש לקובצי אצווה והפעלה. לא ניתן לשייך אותו לקבצים שאינם קובצי הפעלה כגון קובצי ארכיון או קבצים ארוזים, ושיוך כזה לא יעבוד.

תוכל גם להפעיל פונקציה שתחיל את המצב המוגדר מראש "משחקים" בכל פעם שיישום Direct 3D יופעל במצב היותנהגות השתחה מסך מסוימים, הוסף את הכותרים לרשימת ההקצאות ושייך אותם למצב מוגדר מתודר מראש אחר. יישומים שנמצאים ברשימת ההקצאות יקבלו קדימות על פני ההגדרה הכללית עבור D3Direct.

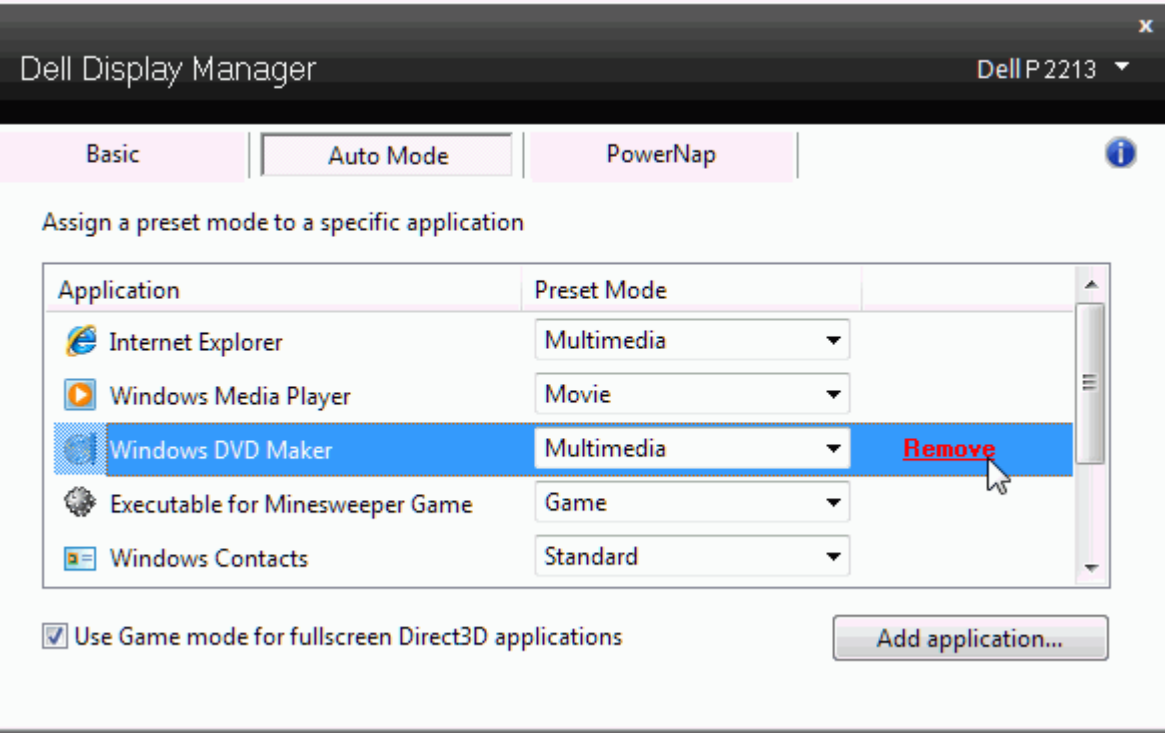

## החלת תכונות לחיסכון באנרגיה

בדגמים נתמכים של צגי Dell, הכרטיסייה PowerNap תהיה זמינה ותציג אפשרויות לחיסכון באנרגיה. כששומר המסך מופעל, תוכל להגדיר שבהירות הצג תרד באופן אוטומטי לערך הנמוך ביותר או שהצג ייכנס למצב חסכון באנרגיה כדי לחסוך באנרגיה.

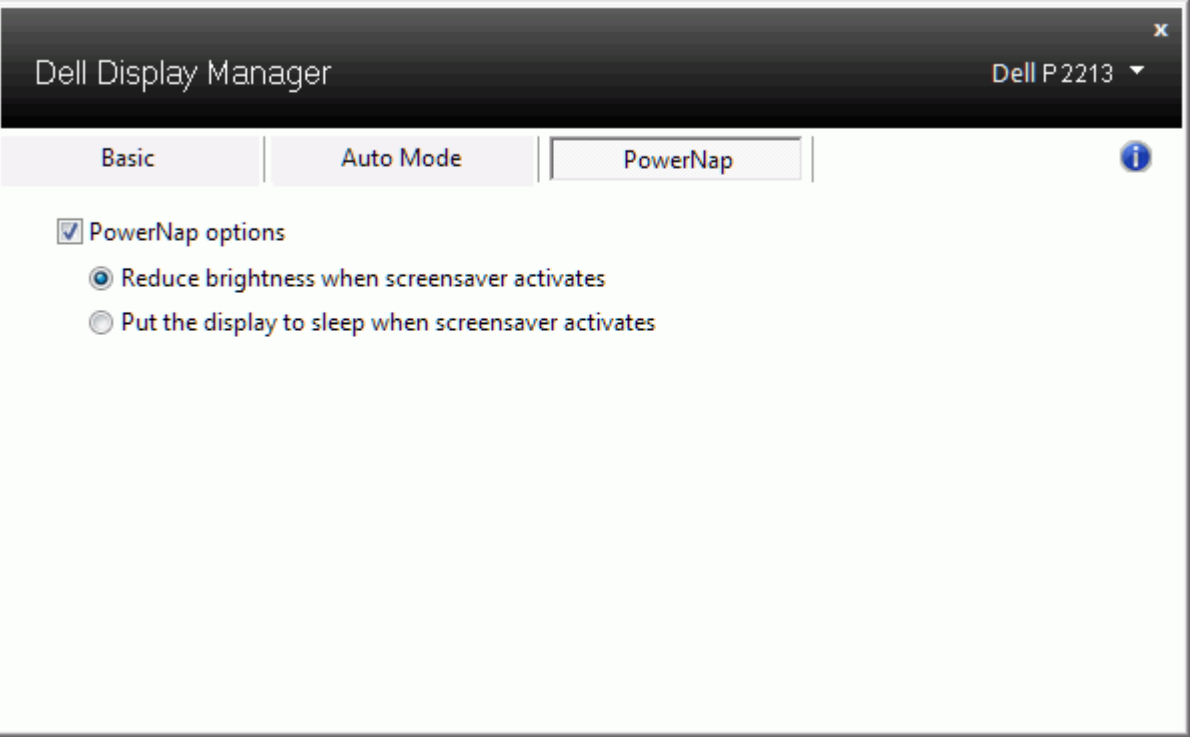

### סיבוב תכולת המסך

דגמים מסוימים של צגי Dell מציעים תכונות סיבוב. בצגים האלה האפשרות 'סיבוב תפריט' שתחת פריט התפריט 'הגדרות אחרות' שבתצוגה על המסך מסובבת את תצוגת מערכת ההפעלה Windows באופן אוטומטי.

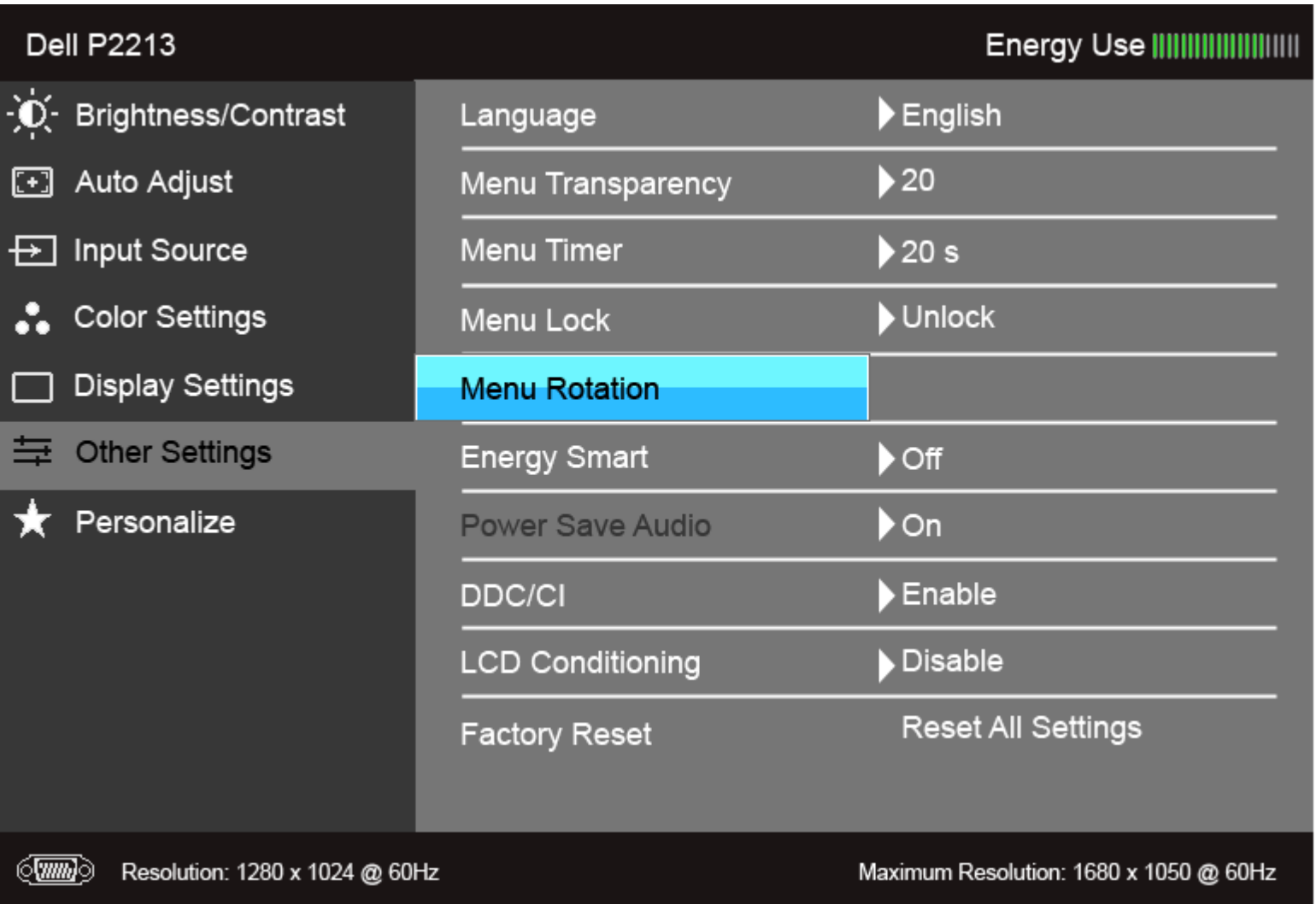

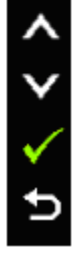